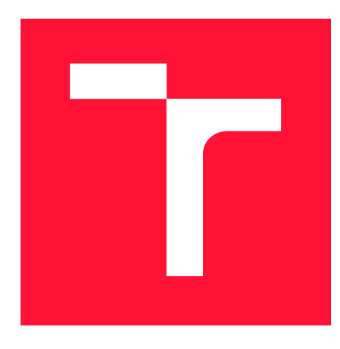

## VYSOKÉ UČENÍ TECHNICKÉ V BRNĚ BRNO UNIVERSITY OF TECHNOLOGY

FAKULTA INFORMAČNÍCH TECHNOLOGIÍ FACULTY OF INFORMATION TECHNOLOGY

ÚSTAV POČÍTAČOVÉ GRAFIKY A MULTIMÉDIÍ DEPARTMENT OF COMPUTER GRAPHICS AND MULTIMEDIA

# VYHLEDÁVÁNÍ DUPLICIT VE SKUPINÁCH FOTOGRAFIÍ

SEARCH FOR DUPLICITIES OF GROUPS OF PHOTOS

BAKALÁŘSKÁ PRÁCE BACHELOR'S THESIS

AUTHOR

**SUPERVISOR** 

AUTOR PRÁCE VOJTĚCH VÁCLAVÍK

VEDOUCÍ PRÁCE PROF. Dr. Ing. PAVEL ZEMČÍK

BRNO 2018

*Zadání bakalářské práce/21096/2017/xvacla22* 

#### Vysoké učení technické v Brně - Fakulta informačních technologií

Ústav počítačové grafiky a multimédií hostave hlavní hlavních a Akademický rok 2017/2018

## Zadání bakalářské práce

- Řešitel: Václavík Vojtěch
- Obor: Informační technologie

Téma: Vyhledávání duplicit ve skupinách fotografií Search for Duplicities of Groups of Photos

Kategorie: Uživatelská rozhraní

#### Pokyny:

- 1. Prostudujte literaturu na téma doplňkových informací obsažených v digitálních fotografiích a existující software pro zpracování takových informací se zaměřením na EXIF data.
- 2. Navrhněte postup vyhledávání duplicit ve fotografiích a skupinách fotografií a k postupu navrhněte i uživatelské rozhraní pro zobrazování, duplicit, případně pro spuštění akcí uživatele pro jejich řešení.
- 3. Navrhněte prostředí a způsob zpracování dat pro efektivní implementaci vyhledávání.
- 4. Implementujte vyhledávání fotografií i uživatelské rozhraní a demonstrujte funkčnost na vhodném příkladu.
- 5. Zhodnoťte dosažené výsledky a možnosti pokračování práce.

#### Literatura:

• Dle pokynů vedoucího

Pro udělení zápočtu za první semestr je požadováno:

• Body 1 až 3 zadání.

#### Podrobné závazné pokyny pro vypracování bakalářské práce naleznete na adrese <http://www.fit.vutbr.cz/info/szz/>

Technická zpráva bakalářské práce musí obsahovat formulaci cíle, charakteristiku současného stavu, teoretická a odborná východiska řešených problémů a specifikaci etap (20 až 30% celkového rozsahu technické zprávy).

Student odevzdá v jednom výtisku technickou zprávu a v elektronické podobě zdrojový text technické zprávy, úplnou programovou dokumentaci a zdrojové texty programů. Informace v elektronické podobě budou uloženy na standardním nepřepisovatelném paměťovém médiu (CD-R, DVD-R, apod.), které bude vloženo do písemné zprávy tak, aby nemohlo dojít k jeho ztrátě při běžné manipulaci.

Vedoucí: **Zemčík Pavel, prof. Dr. Ing.**, UPGM FIT VUT

Datum zadání: 1. listopadu 2017 Datum odevzdání: 16. května 2018

> VYSOKÉ UČENÍ TECHNICKÉ V BRNĚ Fakulta informačních technologií Ústav počítačové grafiky a multimédií 612 66 Brno, Božetěchova 2

doc. Dr. Ing. Jan Černocký *vedoucí ústavu* 

## Abstrakt

Cílem této bakalářské práce bylo vytvořit spustitelnou aplikaci pro import fotografií, která by zobrazovala duplicitní fotografie ve skupinách, jež lze dále upravovat podle zadaných parametrů. Pro identifikaci a třídění duplicitních fotografií se využívají EXIF metadata. Výsledná aplikace byla naprogramována v jazyce  $C++$ , grafické rozhraní v Qt frameworku a pro práci s databází slouží knihovna SQLite.

## Abstract

The bachelor's thesis aims to create an executable application, which finds duplicate photographs and divide them into groups. The groups can be edited based on specified parameters. For the identification and sorting of duplicate photographs we use EXIF metadata. The application was implemented in  $C_{++}$ , graphical interface in Qt framework and the database communication uses SQLite library.

## Klíčová slova

Vyhledávání duplicitních fotografií, skupiny fotografií, C++ , Qt framework, Exif, metadata, SQLite knihovna, easyexif knihovna

## Keywords

Searching for duplicate photos, groups of photos,  $C++$ , Qt framework, Exif, metadata, SQLite library, easyexif library

## **Citace**

VÁCLAVÍK, Vojtěch. *Vyhledávání duplicit ve skupinách fotografií* Brno, 2018. Bakalářsk á práce. Vysoké učení technické v Brně, Fakulta informačních technologií. Vedoucí práce Prof. Dr. Ing. Pavel Zemčík

## Vyhledávání duplicit ve skupinách fotografií

## Prohlášení

Prohlašuji, že jsem tuto bakalářskou práci vypracoval samostatně pod vedením pana prof. Dr. Ing. Pavla Zemčíka. Uvedl jsem všechny literární prameny a publikace, ze kterých jsem čerpal.

> Vojtěch Václavík 17. května 2018

## Poděkování

Rád bych poděkoval svému vedoucímu panu prof. Dr. Ing. Pavlu Zemčíkovi za užitečné rady a věcné připomínky, které mi pomáhaly při vypracování této práce.

# Obsah

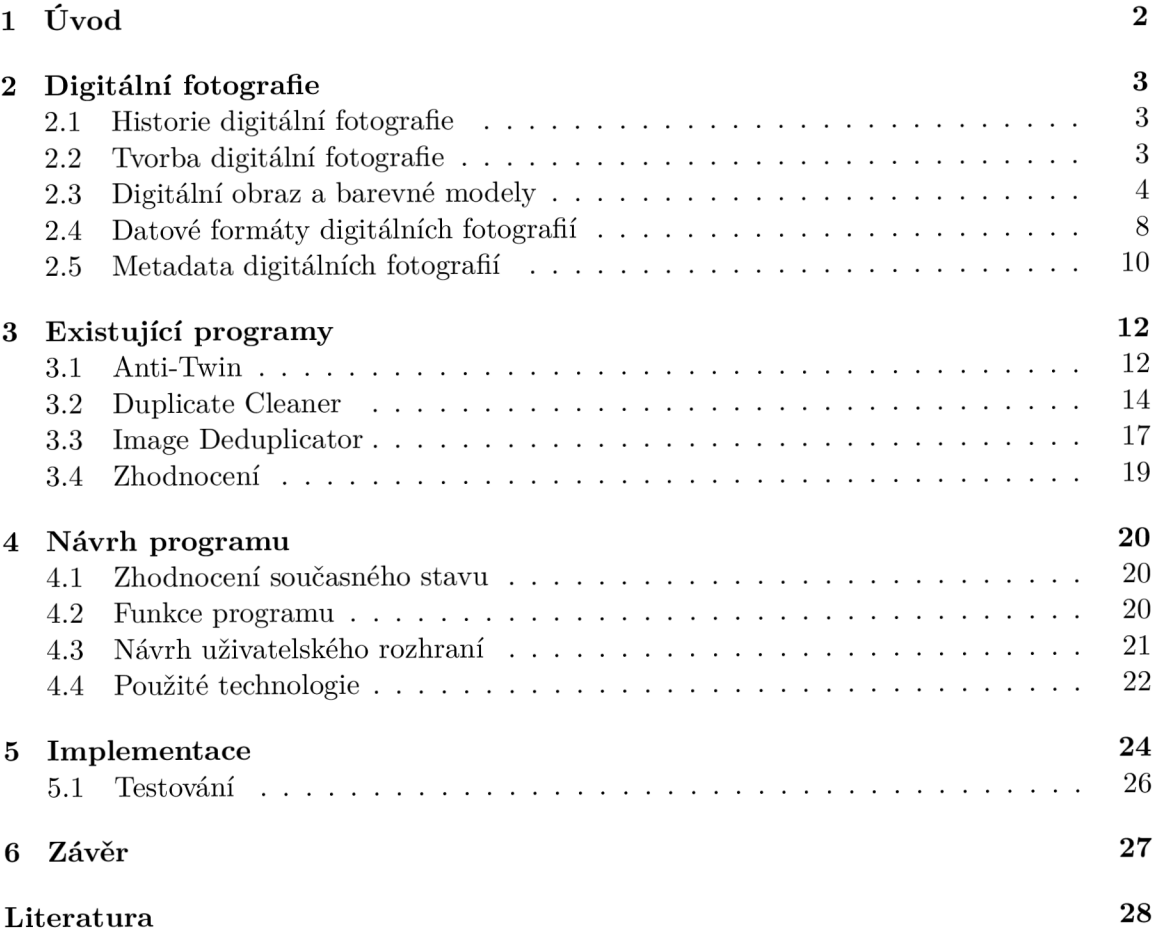

# **Kapitola 1**

# Úvod

V současné době vlastní digitální fotoaparát anebo mobilní telefon s fotoaparátem téměř každý uživatel. Aktuálním trendem je nejenom zvyšování kapacity úložiště v těchto zařízeních, ale také zlepšující se kvalita výsledných fotografií, což vede uživatele k častějšímu pořizování digitálních fotografií a také nutnosti tyto fotografie ukládat, popřípadě dále zpracovávat.

Vytvořené fotografie obvykle chceme mít roztříděné do složek na disku, nicméně pokud si nedáme pozor, může se nám snadno stát, že při importu fotografií na disk nám ve fotoaparátu zůstaly staré fotografie a chceme je oddělit od těch, které jsme vytvořili později a nejsou tedy nijak zpracovány.

Cílem této bakalářské práce je vytvořit aplikaci usnadňující import fotografií do počítače a jejich rozdělení do skupin podle parametrů, které uživatel může v aplikaci nastavit. Program by měl přehledně zobrazovat, které fotografie jsou navzájem duplicitní. Usnadnit tak uživateli rozhodování jakou skupinu fotografií má již zpracovanou a které fotografie bude potřeba ještě zpracovat. Toto téma jsem si vybral, jelikož jsem si chtěl rozšířit obzory o tématu digitální fotografie a také z důvodu, kdy se mi běžně při importu nebo záloze fotografií podaří vytvořit složka, o které bych chtěl snadno rozhodnout, jestli fotografie v ní jsou duplicitní či nikoliv.

Text práce je členěn do několika kapitol. Následující kapitola popisuje historii digitální fotografie, reprezentaci obrazu, datové formáty digitálních fotografií a jejich metadata. V kapitole 3 popisují dostupné programy. Následující kapitola se zabývá návrhem grafického rozhraní a funkcemi výsledného programu. Kapitola 5 popisuje implementaci aplikace a v poslední kapitole jsou shrnuty výsledky mé práce .

# **Kapitola 2**

# Digitální fotografie

V této kapitole nastíním historii digitálních fotografií, popíši zde tvorbu digitální fotografie a základní rozdíly mezi CCD a CMOS snímači. V sekci 2.3 je vysvětlen rozdíl mezi rastrovou a vektorovou grafikou a také mezi RGB a CMYK barevnými modely. V následující sekci popisuji vybrané formáty digitálních fotografií, v poslední sekci jsou popsány metadata digitálních fotografií.

Tato kapitola obsahuje pouze základní přehled o problematice a dostupných technologiích, nelze ji proto chápat jako zevrubný souhrn dosavadních znalostí o tomto tématu.

## **2.1 Historie digitální fotografie**

Počátky digitálních kamer začínají v roce 1951, kdy první videorekordér umožnil nahrávat na magnetický pásek záznam z televizní kamery. Roku 1969 byl vynalezen CCD snímač (popsán v následující sekci) a o rok později byl vložen do video kamery. Pět let poté byl vytvořen první digitální fotoaparát. V roce 1981 společnost Sony vyrobila první digitální kameru, jež neukládala fotografie na klasický film, ale používala k tomu dvoupalcovou disketu, na kterou se vešlo až 50 snímků. Apple QuickTake 100 camera byl první digitální fotoaparát určený pro domácí použití, na trh byl uveden v roce 1994. Po tomto roce mnoho výrobců uvedlo na trh svůj digitální fotoaparát a po roce 2000 digitální fotoaparáty vytlačují z trhu kinofilmové fotoaparáty  $[10, 5]$ .

### **2.2 Tvorba digitální fotografie**

Digitální fotoaparát zachycuje dopadající světlo na analogový snímač. Podle toho, kolik světla dopadne na konkrétní bod na snímači, vygeneruje se na daném místě různě velký elektrický náboj. Po dokončení expozice se tento náboj odečte a výsledné informace pošlou do A/D (analogově digitálního) převodníku, jenž převede analogovou informaci o množství elektrického náboje na každém bodu snímače na digitální informaci v podobě jedniček a nul.

Digitální informace se pošle do obrazového procesoru, který data převede do formátu JPE G a uloží na paměťovou kartu. Poku d by se postup provedl přesně takto, výsledná fotografie by byla pouze v odstínech šedi, jelikož obrazový snímač neumí rozlišovat barvy, ale pouze odstíny šedi. Z tohoto důvodu se používá Bayerova maska viz. obrázek 2.1, jedná se o pole barevných filtrů, které se používají k filtraci dopadajícího světla na snímací čip. Maska obsahuje tři barevné filtry – červený, zelený a modrý; každý z nich propouští pouze světlo dané vlnové délky. Filtry jsou uspořádány do pravidelné mřížky, přičemž každé pole o rozměrech 2x 2 obsahuje 4 filtry: dva zelené, červený a modrý . Zelená barva je zde zastoupena vícekrát, jelikož je lidské oko na ni nejvíce citlivé.

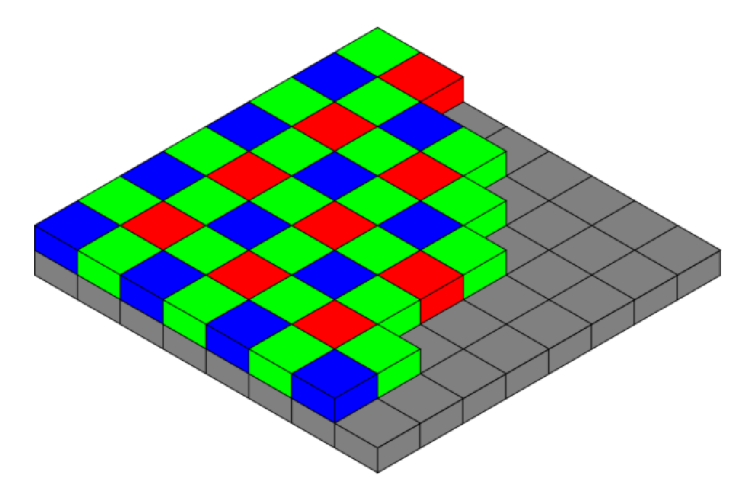

Obrázek 2.1: Bayerova maska [20].

V případě, že při focení používáme formát RAW se data ze snímače pouze převedou do digitální podoby a uloží se do souboru, ke kterému se přidají metadata. Více o formátu RAW lze nalézt v sekci 2.4.

#### **Snímač digitálního fotoaparátu**

V digitálních fotoaparátech se používají dva typy snímačů – CCD a CMOS.

Technologie CCD (Charged Coupled Device) je o několik let mladší než CMOS a v době svého vzniku měla lepší vlastnosti. Konkrétně snímač dokázal pohltit více světla a výsledná fotografie měla nižší hladinu šumu a disponovala větší dynamikou. Nevýhodou byla nutnost, aby zařízení měla mechanickou uzávěrku a také vyšší výrobní cena čipu. V minulosti se používala v zrcadlovkách a v kompaktních fotoaparátech.

CMOS (Complementary Metal-Oxide-Semiconductor) technologie vznikla v roce 1963. Její výhodou je nízká spotřeba snímače a levnější výrobní náklady, což je důvod proč se používá v mobilních telefonech. V minulosti snímače CMOS disponovaly menším dynamickým rozsahem a byly náchylnější na hladinu šumu při delších expozicích. Poté, co se podařilo tuto technologii vylepšit, začala se používat v zrcadlovkách místo CCD [18, 29].

## **2.3 Digitální obraz a barevné modely**

Obraz lze chápat několika způsoby. Obecně jej chápeme jako zrakový vjem, který vzniká při dopadu světla na sítnici nebo na snímacím čipu fotoaparátu. Lze jej také chápat jako spojitou funkci dvou proměnných nebo 2D spojitý signál [30].

$$
I_{x,y} = f(x,y) \tag{2.1}
$$

Podle způsobu reprezentace obrazových informací lze obraz dělit na rastrový a vektorový.

#### **Rastrová grafika**

Rastrová grafika (neboli bitmapová) využívá k reprezentaci obrázku jednotlivé pixely (obrazové body). Obrázek je tak složen z mřížky neboli rastru [14].

Nevýhodou je to, že obrázek má pevně dané rozlišení a při zvětšování obrázku můžeme vidět "barevné kostičky", ty se zvětšují podle toho, jak moc zvětšíme obrázek nad jeho původní velikost [31].

Rastrová grafika se používá především pro uchovávání fotografií, nebo pro záznam realistického obrazu např. naskenované fotografie.

Nicméně je nutné brát v potaz, že čím má obrázek větší rozlišení, tím více místa zabírá na disku.

#### **Vektorová grafika**

Při psaní této sekce jsem vycházel ze zdrojů [31, 14]. Vektorová grafika využívá k popisu obrazu geometrické útvary jako jsou body, úsečky, mnohoúhelníky a především křivky, kterými lze popsat jakýkoliv tvar. Těmto tělesům se pak přidělují vlastnosti např. barva a tloušťka obrysové čáry, barva výplně – souvislá výplň (jedna barva nebo vzor) či přechodová výplň.

Jednotlivé vektorové objekty se mohou různě překrývat a běžně se pracuje ve vrstvách. Výhodou je, že je možné objekt i po jeho nakreslení přesunout nebo změnit jeho velikost, aniž by to mělo vliv na okolní objekty.

Výhodou vektorové grafiky je, že lze výsledný obrázek neomezeně zvětšovat, aniž by to mělo vliv na kvalitu obrázku. Tato vlastnost se využívá při tvorbě diagramů, animací, v marketingu nebo u grafických log. Další výhodou je, že výsledný obrázek má menší velikost než při použití rastrové grafiky, nicméně musí se jednat o obrázek, který se dá snadno převést na vektor. Rozdíl mezi vektorovou a rastrovou grafikou je zobrazen na obrázku 2.2.

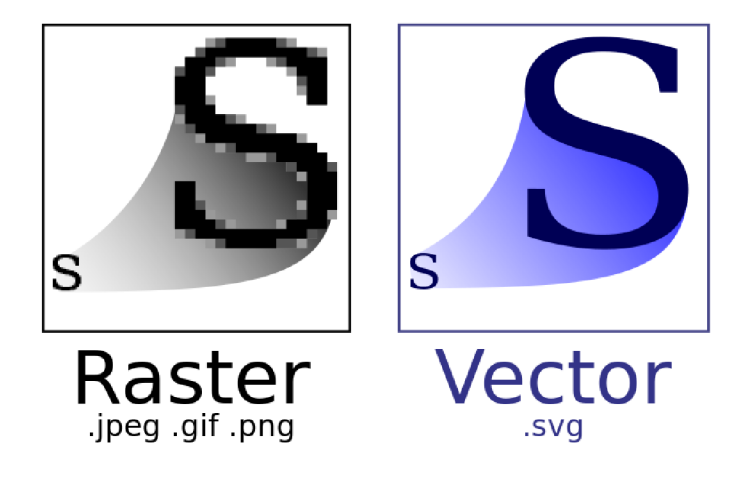

Obrázek 2.2: Porovnání rastrové a vektorové grafiky [3].

#### **RGB model**

Barevný model RGB je tvořen třemi základními barvami – červená  $(R - red)$ , zelená  $(G - green)$ , modrá  $(B - blue)$  a třemi doplňkovými barvami azurová (cyan), purpurová (magenta), žlutá (yellow). Model lze znázornit na krychli viz. obrázek 2.4, kde základní a doplňkové barvy tvoří šest vrcholů a zbylé dva tvoří bílá a černá barva [26].

RGB se označuje jako aditivní model, tedy výsledný odstín vznikne sečtením intenzity červeného, zeleného a modrého světla, což lze vidět na obrázku 2.3. Tato vlastnost se používá především u monitorů, kde každý pixel obsahuje tři zdroje světla. Pokud jsou všechny vypnuté, lidské oko to vnímá jako černou barvu, naopak v momentě kdy se všechny tři zdroje světla rozsvítí, lidské oko bude vnímat výslednou barvu jako bílou  $[9]$ .

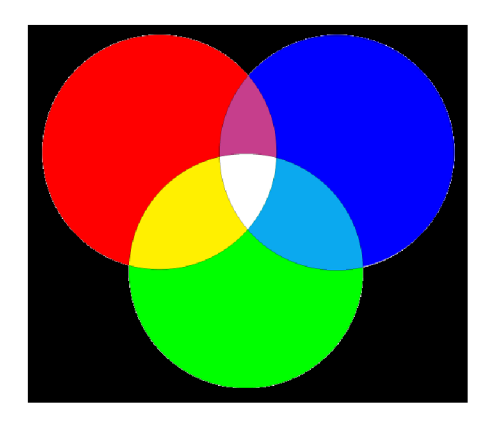

Obrázek 2.3: Aditivní model RGB [19].

V případě, že používáme 24bitovou barevnou hloubku, bude každá barevná složka nabývat hodnot od 0 do 255. Jednotlivé barvy můžeme zapisovat v dekadickém tvaru jako tři čísla oddělené čárkou, 0 značí žádný osvit a 255 maximální osvit dané barvy. Například červená bude mít zápis 255, 0, 0, žlutá (kombinace červené a zelené) bude mít 255, 255, 0 atd. [32].

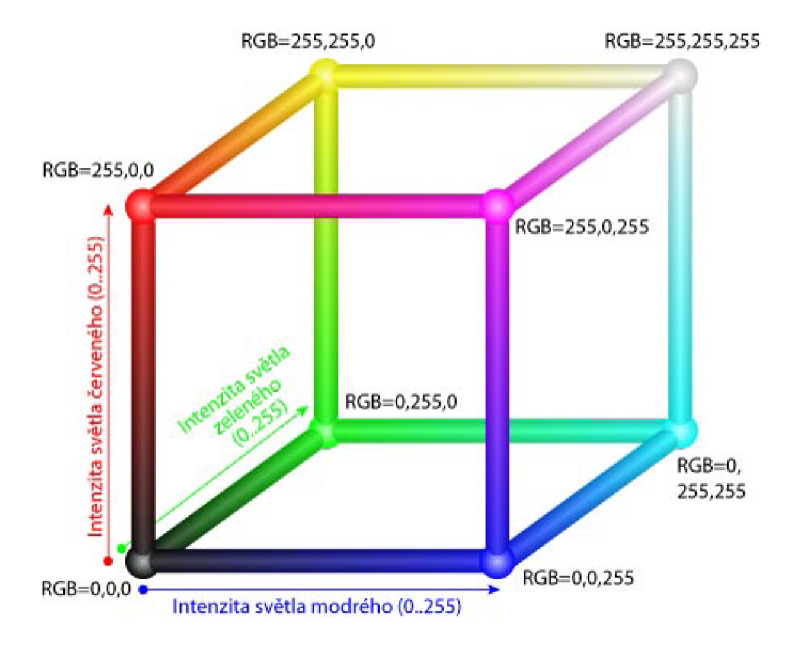

Obrázek 2.4: RGB krychle zobrazující aditivní model [26].

#### **CMYK model**

Barevný model CMYK je tvořen třemi základními barvami – azurová  $(C - \text{cyan})$ , purpurová  $(M - magnet)$ , žlutá  $(Y - yellow)$ . Kvůli úspoře toneru a především z důvodu, že smícháním všech tří barev nevznikne kontrastní černá, se přidává černá dodatečně (K – key, někdy nesprávně označována jako blacK) [32].

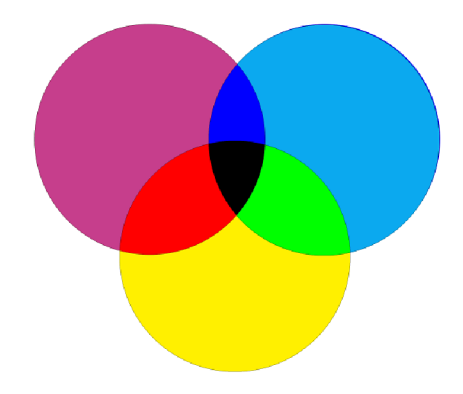

Obrázek 2.5: Subtraktivní model CMYK [19].

CMYK je subtraktivní barevný model, což je zobrazeno na obrázku 2.5, používá se při tisku, např. na bílý papír. Barvivo pak "ubírá"jas předlohy. Každá barevná složka může nabývat hodnoty od 0 do 100 procent. Pokud mají všechny barvy hodnotu 100, bude se tisknout černá, v opačném případě budou-li všechny nulové, nebude se tisknout žádná barva, takže povrch zůstane beze změny  $[9]$ .

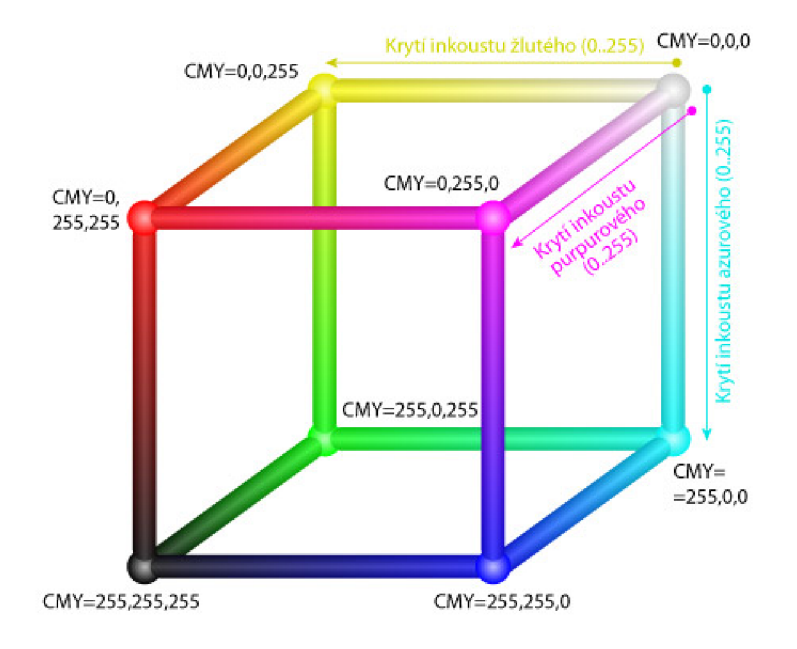

Obrázek 2.6: CMYK krychle zobrazující subtraktivní model [26].

Model RGB lze převést na CMYK a naopak – lze vidět na obrázku  $2.6$ , problém je v tom, že při tisku můžeme dostat jiné barvy, než vidíme na monitoru.

### **2.4 Datové formáty digitálních fotografií**

V následujících odstavcích popíšu formáty pro ukládán í digitálních fotografií. Vzhledem k tomu, že existuje velké množství formátů, rozhodl jsem se vybrat nejčastěji používané z nich.

#### **JPEG**

Nejčastěji používaný formát pro ukládání obrázků byl vyvinut v roce 1992 [17]. Zkratka JPEG znamená Joint Photographic Experts Group, jedná se o skupinu, jenž vytvořila tento formát. Skutečným názvem typu souboru je však JFIF, tedy JPEG File Interchange Format  $\vert 13 \vert$ .

JPEG je ztrátový formát využívající toho, že lidské oko není schopné postřehnout drobné nepřesnosti či chyby u malých detailů na fotografii. Výhoda použití komprese je především v tom, že výsledný obrázek má menší velikosti než při použití bezkompresních formátů. Nevýhoda je především v tom, že v závislosti na míře použité komprese přicházíme u obrázku o ostré hrany, což nám může vadit, pokud se v obrázku nachází text nebo se jedná o technický výkres. Mezi další specifikum patří fakt, že při každém uložení obrázku má výsledný soubor trochu jinou podobu než původní zdrojový soubor, což při několikanásobné editaci obrázku může vést ke snížení kvality.

Výhodou tohoto formátu je podpora EXIF metadat včetně náhledů obrázků.

#### **JPEG** 2000

Jedná se o formát, jenž měl nahradit JPEG. Ačkoliv název evokuje, že se jedná o nástupce vycházejícího z původního JPEGu, realita je taková, že tyto formáty nemají spolu téměř nic společného.

JPEG 2000 umožňuje používat ztrátovou i bezeztrátovou kompresní metodu. Oproti svému předchůdci umožňuje používat průhlednost a podporuje vyšší barevnou hloubku. Pro kompresi obrázků využívá vlnkovou transformaci [23].

Výhodou tohoto formátu je fakt, že při stejné kompresi jako JPEG má výsledná fotografie lepší kvalitu a při použití bezeztrátové komprese má zase výsledná fotografie menší velikost na rozdíl od formátu TIFF [21].

Z praktického hlediska se může zdát, že JPEG 2000 je výhodnější formát pro ukládání obrázků, nicméně v době jeho představení bylo dekódování obrázku pro počítač o dost náročnější než v případě jeho předchůdce  $[4]$ , navíc neexistuje téměř žádný fotoaparát, který by podporoval tento formát. Z těchto a dalších důvodů se JPEG 2000 nerozšířil a nepodporuje ho ani většina současných programů pro úpravu nebo prohlížení fotografií.

#### **PNG**

Formát PNG (Portable Network Graphics) vznikl v roce 1996 především z důvodu, že formát GIF používal algoritmus LZW a jeho vlastník se rozhodl vybírat poplatky za užití tohoto algoritmu.

Původně se měl formát jmenovat PBF (Portable Bitmat Format), nicméně brzy se přešlo na označení PNG, jenž si někteří lidé upravují na PING (PNG is not GIF).

PNG je bezeztrátový formát používající poměrně jednoduchou kompresi deflate, což je kombinace LZ77 a Huffmanova kódování [11].

Pro ukládání obrázků lze využít tři různé typy uložení [28]:

- 1. Prvním typem je ukládání obrázku ve stupních šedi (grayscale images). Pro většinu obrázků se používá osmibitová barevná hloubka, což nám dává 256 odstínů šedi. Nicméně pro specializované využití je možné použít šestnáctibitovou barevnou hloubku, kdy je možné rozlišit 65 536 odstínů šedi.
- 2. Druhý typ jsou obrázky s velkým rozsahem barev (truecolor images). Každé barvě z RGB modelu je možné přiřadit 256 odstínů, celkově tedy máme 16 777 216 barev, což nám dává 24bitovou hloubku barev. Nicméně PNG podporuje i 48bitovou hloubku, tedy přibližně 280 000 miliard barev.
- 3. Posledním podporovaným typem obrázků jsou obrázky s barvovou paletou (indexed color images). Každý pixel nemá přiřazenou barvu, jak tomu běžně bývá, ale pouze index do barvové palety. Samotná paleta pak obsahuje seznam všech barev, které se v obrázku vyskytují. Kromě klasických RGB složek může obsahovat i alfa kanál pro průhlednost.

#### **TIFF**

TIFF (Tag Image File Format) vytvořila firma Aldus v roce 1986. Vznikl především pro ukládání faxových zpráv a je jeden z mála grafických formátů, který podporuje vícestránkové obrázky. Dnes se často používá pro ukládání oskenovaných obrázků a také pro tisk.

Jedná se o tzv. kontejnerový formát, jenž dokáže nést různá obrazová data komprimovaná různými kodeky a díky tomu je formát velmi všestranný. Pro komprimaci lze využít například kompresi LZW, ZIP, JPEG a bez komprese. Kromě JPEG komprese jsou všechny zmíněné metody bezeztrátové.

Formát umožňuje používat několik různých barevných hloubek. V případě černobílých obrázků se na každý pixel použije pouze 1 bit (černá/bílá), u obrázků ve stupni šedi se využívá 8bitů, u barevných obrázků s RGB modelem se používá 24bitová hloubka (8 bitů na barvu) a dokonce je možné použít 48 bitů pro RGB barevné obrázky [22].

TIFF umožňuje uložit více obrázků do jednoho souboru, což je možné využít při skenování. Dále je možné mít více vrstev v jednom obrázku nebo používat průhlednost, jenž je řešena pře s 8bitový alfa kanál, což oceníme především při pokročilé editaci obrázků.

Stejně jako formát JPEG, podporuje TIFF uložit do obrázku EXIF metadata a ICC profil pro zprávu barev.

#### **RAW**

RAW je datový formát, který obsahuje surová data přímo z čipu fotoaparátu. Název vychází z anglického raw (surový, neupravený, hrubý). Při psaní této sekce jsem vycházel z těchto zdrojů [24, 25, 12].

Nevýhodou je, že RAW nemá žádnou formální specifikaci a tudíž si jej každý výrobce implementoval po svém. Jednotlivé implementace je možné rozeznat podle přípony, kterou výrobce používá, některé z nich lze vidět v tabulce 2.1.

Tento problém se snažila vyřešit společnost Adobe, jenž představila svůj standardní formát DNG (Digital Negative) a nabídla ho ostatním výrobcům digitálních formátů. Nicméně kromě firmy Pentax nikdo z výrobců nový formát zatím nepřijal.

RAW soubor obsahuje pouze hrubá digitální data, jenž zachytil senzor fotoaparátu a informace o pořízení fotografií (metadata). Data neobsahují žádný barevný prostor, vyvážení bílé ani gamma křivku.

| Připona        | Výrobce   |
|----------------|-----------|
| .crw .cr2      | Canon     |
| tif .kdc .dcr. | Kodak     |
| .nef           | Nikon     |
| .orf           | Olympus   |
| .dng           | Adobe     |
| .ptx .pef      | Pentax    |
| .arw .srf .sr2 | Sony      |
| .raw           | Panasonic |

Tabulka 2.1: Přípony formátu RAW u vybraných výrobců.

Pokud chceme obrázek zobrazit v počítači, musíme jej pomocí pokročilého programu "vyvolat". Aby obrázek nebyl v odstínech šedi, musí se provést Bayerova interpolace, pomocí níž se jednotlivým pixelům přiřadí odstíny barev.

Výhoda RAWu je především v tom, že při uložení obrázku nedošlo k výpočtům upravující výsledný obraz a je tudíž na uživateli, aby si obrázek nastavením kontrastu, ostrosti, sytostí barev a vyvážení bíle "vyvolal"tak, jak se mu líbí. Oproti tomu ve formátu JPEG se výpočty upravující výsledný obraz provádí již při vytváření fotografie a následná úprava tak může vést ke ztrátě kvality  $[15]$ .

### **2.5 Metadata digitálních fotografií**

Metadata jsou data, která poskytují informaci o jiných datech, v našem případě se jedná o data, která nám sdělují bližší informace o obrázku či fotografii. Každý mobilní telefon, digitální fotoaparát či tablet ukládá do vytvořené fotografie informace o datu vyfocení, rozlišení fotografie, model fotoaparátu, použití blesku, citlivost na světlo, GPS polohu (pokud ji zařízení podporuje) a mnoho dalších údajů.

Výhodou těchto metadat je to, že se můžeme zpětně podívat, kdy nebo kde byla fotografie vytvořena a také takto můžeme třídit fotografie do složek.

#### **EXIF**

EXIF (Exchangeable image file format) je standard vyvinutý asociací JEIDA (JEITA) v roce 1995, současná verze  $2.31$  pochází z roku  $2016$  [7].

Tento standard určuje formáty obrázků, hudby a pomocných značek (metadat) pro digitální fotoaparáty, skenery a další zařízení, používat jej lze ve formátu JPEG, TIFF a RAW .

Výhoda EXIF metadat spočívá také v tom, že kromě informací o fotografii a fotoaparátu umožňuje vložit do obrázku jeho náhled, což je velmi užitečné v případě procházení fotografií v souborovém systému v počítači anebo ve fotoaparátu, kdy není nutné načítat celý soubor, ale použije se náhledový obrázek.

V případě formátu JPEG jsou EXIF metadata omezená na velikost 64 kB a to proto, aby se všechny informace vešly do jednoho segmentu JPEG APP1. Toto omezení vedlo některé výrobce fotoaparátů k tomu, že začali používat nestandardní techniky pro ukládání velkých náhledů u některých svých fotoaparátů. Pokud uživatel takovouto fotografii upravil v programu, jenž nepočítal s tímto nestandardním chováním, mohlo dojít k poškození náhledu a obrázek se pak při prohlížení ve fotoaparátu nemusel správně zobrazit. V roce 2009 byla vydána nová verze formátu EXIF, jenž obsahuje specifikaci Multi Picture Object, která tento problém řeší a poskytuje standardní způsob pro ukládání velkých náhledů ve formátu JPEG  $[6]$ .

#### **IPTC (IIM)**

Standard IPTC byl vyvinut v devadesátých letech minulého století, definován byl jako IIC (Information Interchange Model).

Formát byl vymyšlen jako prostředek pro výměnu zpravodajských podkladů. Pomocí IPTC je díky jeho obecnosti možné popsat textové, grafické soubory, video i zvuk; nicméně nejvíce se prosadil pro popisování digitálních fotografií.

Metadata, která lze s pomocí IIM zapsat, jsou určená především pro využívání v novinářské a publikační sféře, z tohoto důvodu se v tomto formátu vyskytují položky jako jsou autor, datum a čas vytvoření, kategorie, klíčová slova, redaktor, kontakt, copyright apod.

K rozšíření formátu nejvíce přispěla firma Adobe, jenž podporu IIM přidala do svého programu Photoshop a umožnila vkládání dat ve formě tzv. IPTC hlaviček do obrázků ve formátu Photoshop, JPEG a TIFF. V roce 1997 došlo ke zmražení vývoje, kromě drobné změny z roku 2014 se formát nijak nevyvíjel, což mělo za následek to, že dnes se již IIM téměř nepoužívá  $[16]$ .

#### **X MP**

X M P (Extensible Metadat a Platform) je ISO standard pro formá t metadat používaný pře devším pro digitální fotografie, vytvořen byl v roce 2001 společností Adobe.

Při tvorbě tohoto standardu byla snaha začlenit původní IPTC strukturu, to je důvod, proč je tento standard orientován na tvorbu, zpracování a výměnu metadat.

XMP vychází z rozšířitelného značkovacího jazyka XML, jenž umožňuje používat různé značky pro rozdílné typy metadat.

Standard je možné používat u těchto grafických formátů: JPEG, PNG, GIF, RAW, TIFF a mnoho dalších [8].

## **Kapitola 3**

# Existující programy

V této kapitole popisuji dostupné programy pro vyhledávání duplicit fotografií. Programy jsem vybíral podle hodnocení uživatelů na internetu a také podle užitečnosti, či funkcí, které mně přišly zajímavé.

#### **3.1 Anti-Twin**

Všestranný, volně dostupný program pro vyhledávání duplicitních souborů a obrázků Anti-Twin vytvořil německý programátor Jörg Rosenthal. Současná verze 1.8d je z roku 2010, nabízí mnoho jazyků včetně češtiny a podporuje tyto formáty obrázků:

- $\bullet$  BMP
- J $PEG$  (.jpg, .jpeg, .jpe)
- $\bullet$  GIF
- $\bullet$  PNG
- TIFF  $(.tif, .tiff)$

Po spuštění se zobrazí hlavní okno programu, viz obrázek 3.1, jenž umožňuje přidat výchozí složku pro vyhledávání, případně přidat druhou složku. Zaškrtnutím lze zvolit, zdali se má vyhledávat i v podsložkách a pomocí filtru souborů lze nastavit, jaké přípony se mají používat při prohledávání. Dále je nutné zvolit, jestli se mají porovnávat všechny soubory mezi sebou nebo se mají porovnávat pouze soubory z odlišných složek.

Nakonec je nutné nastavit, zdali se mají porovnávat soubory podle názvu, nebo porovnávat soubory podle obsahu, kde je na výběr ze dvou možností: porovnat bajty a porovnat obrázky (podle pixelů). Porovnání bajtů se hodí především pro textové soubory, protože tento způsob vyhledávání si špatně rozumí s komprimovanými či šifrovanými soubory, konkrétně při změně jediného písmene např. v aplikaci Microsoft Word, Excel, či podobné aplikaci, může nastat situace, že se změní celá stromová architektura souboru a tudíž téměř stejný soubor může při porovnání na bajty vypadat jako úplně jiný soubor  $[27]$ .

Po zpracování souborů program zobrazí výsledky všech duplicitních n-tic, což je zobrazeno na obrázku 3.2. Uživatel takto vidí název souboru včetně cesty, datum souboru a velikost. V případě obrázků se po rozkliknutí na n-tici zobrazí pás fotografií, kde kromě náhledu na obrázek je navíc i informace o rozlišení. Po kliknutí na některou fotografii se zobrazí v plném rozlišení, vlevo se nachází lišta pro překlikávání mezi ostatními duplicitními soubory v dané skupině.

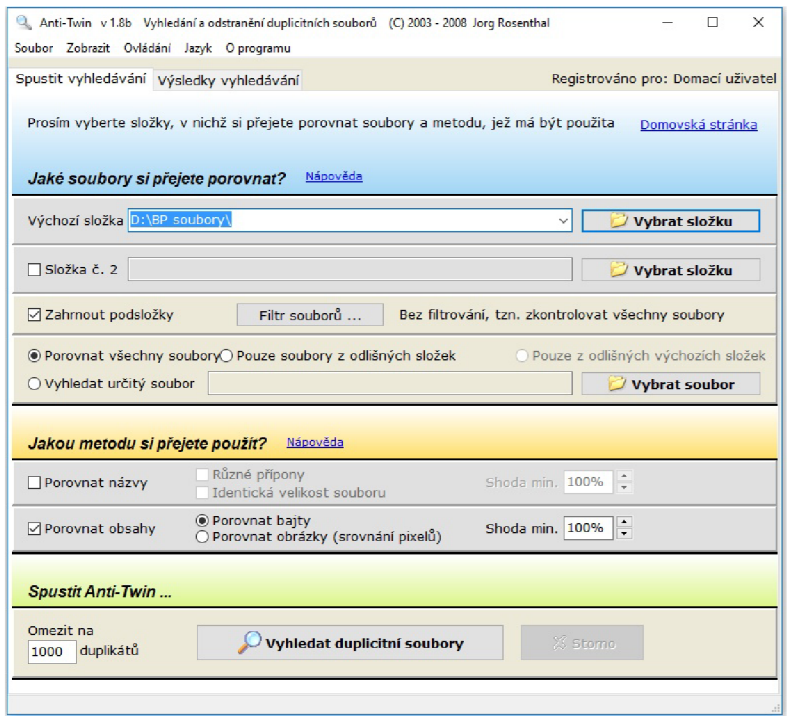

Obrázek 3.1: Hlavní okno programu Anti-Twin.

Pro označení duplicitních souborů pro odstranění můžeme buď ručně u každého souboru zakliknout, jestli se má odstranit (výchozí možnost je soubor zanechat), nebo k tomu můžeme použít pomocníky v podobě *Výběr podle složek* a *Výběr podle vlastností*. První možnost nám nabízí označit, které složky chce zanechat a také ty, jenž se mají smazat. Tlačítko Výběr podle vlastností umožňuje vybírat soubory podle několika pravidel:

- Soubor je staršího/mladšího data
- $\bullet$  Soubor má menší/větší velikost
- $\bullet$  Mazat soubory na vyšší/nižší stromové úrovni v hierarchii složek
- $\bullet$  Názvy souborů odkazují na kopie

Každému pravidlu lze přidělit počet bodů a tím změnit jeho prioritu. Pokud se nám nelíbí výsledek těchto filtrů, můžeme ručně změnit, které soubory se budou mazat. Konečné vymazání souborů provedeme stisknutím tlačítka Odstranit označené soubory.

Celkově se podle mě jedná o jednoduchý program, jenž splní svůj účel, akorát mi trochu vadí úvodní obrazovka, která i když nenabízí příliš mnoho možností, působí zbytečně složitě a je málo intuitivní (nejspíš za to může design aplikace, který na mě působí poněkud zastarale).

|               | Spustit vyhledávání Výsledky vyhledávání                                                                    |                        |                                       | Registrováno pro: Domací uživatel |  |
|---------------|----------------------------------------------------------------------------------------------------|------------------------|---------------------------------------|-----------------------------------|--|
| <b>Pokrok</b> |                                                                                                    |                        |                                       |                                   |  |
| Stav          | Analyzuji složky D:\BP soubory\<br>Porovnávám 27 souborů (44,0 MB)<br>5 Nalezeno obdobných souborů (6,0 MB) |                        | Pozastavit<br>Pokračovat<br>XX Storno |                                   |  |
|               | > duplicitni sada\Evo X - kopie.jpg                                                                         |                        | 2017-11-07                            | <b>58 KB</b>                      |  |
|               | 99% duplicitni sada\Evo X.jpg                                                                               |                        | 2017-11-07                            | <b>58 KB</b>                      |  |
|               | 99% sada obrazku\Evo X.jpg                                                                                  |                        | 2017-11-07                            | <b>58 KB</b>                      |  |
|               | > duplicitni sada\P9177571.JPG                                                                              |                        | 2016-09-17                            | 2898KB                            |  |
|               | 99% sada obrazku\P9177571.JPG                                                                               |                        | 2016-09-17                            | 2 898 KB                          |  |
|               | > duplicitni sada\P9177582.JPG                                                                              |                        | 2017-11-06                            | 1925 KB                           |  |
|               | 89% duplicitni sada\P9177582 cleaned.JPG                                                                    |                        | 2017-11-06                            | 1918 KB                           |  |
|               | > duplicitni sada\P9177583 - kopie.JPG                                                                      |                        | 2017-11-06                            | 1 195 KB                          |  |
|               | 99% duplicitni sada\P9177583.JPG                                                                            |                        | 2017-11-06                            | 1 195 KB                          |  |
|               |                                                                                                    |                        |                                       |                                   |  |
|               | Výběr podle složek                                                                                          | Výběr podle vlastností |                                       | e Odstranit označené soubory      |  |

Obrázek 3.2: Nalezené duplicitní soubory v programu Anti-Twin.

## **3.2 Duplicate Cleaner**

Duplicate Cleaner od britské společnosti DigitalVolcano Software<sup>1</sup>. Aktuální verze 4.0.2 vyšla v roce 2016, nabízí pouze angličtinu a podporuje tyto formáty obrázků:

- $\bullet$  BMP
- J $PEG (.jpg, jpeg)$
- $\bullet$  GIF
- $\bullet$  PNG
- $\bullet$  ICO, EMB, DIB
- TIFF  $(.tif, .tiff)$

Program je možné stáhnout jako okleštěnou Free verzi nebo jako placenou Pro. Vzhledem k tomu, že neplacená verze k obrázkům přistupuje, jako by se jednalo o binární soubory, budu zde popisovat Pro verzi.

Placená verze se na webu výrobce prodává za  $\in$ 22.06<sup>2</sup>, což je přibližně 560 Kč, nicméně lze program před koupí vyzkoušet v 15denní zkušební verzi. Nevýhodou je, že výsledek vyhledávání je omezen na maximálně 100 skupin duplicitních obrázků.

Po spuštění programu se zobrazí úvodní okno s několika úkony: Nové hledání, Pokročilé nastavení, Nahrá t profil, Uložit profil, Nápověda , Konec; dále je zde možnost vybrat jazyk programu, zkontrolovat aktualizace a registrovat program.

 $^1$ DigitalVolcano Software https://[www.digitalvolcano.co.uk/index.html](http://www.digitalvolcano.co.uk/index.html)

<sup>2</sup>Ke dni 19. 3. 2018

Kliknutím na položku Nové hledání se dostaneme do záložky umožňující nastavit kritéria vyhledávání (Search Criteria), jenž je rozděleno na několik částí, což je zobrazeno na obrázk u 3.3.

V prvním boxu lze nastavit Podobnost obrázků (Photo similarity) v základu je vybrána velmi vysoká shoda (Very close match), lze vybrat ze 4 stupňů od úplné shody po nízkou, použít vlastní nastavení (Custom) nebo tuto položku ignorovat. Dále je možné zaškrtnutím vybrat, zdali se mají jako stejné brát otočené a převrácené fotografie (tato volba je předem zaškrtnutá). V další části je možné zaškrtnout, že nás zajímají pouze soubory se stejným nebo podobným jménem, či mají stejnou příponu; jak moc se mají lišit velikosti obdobných souborů a také čas vyfocení.

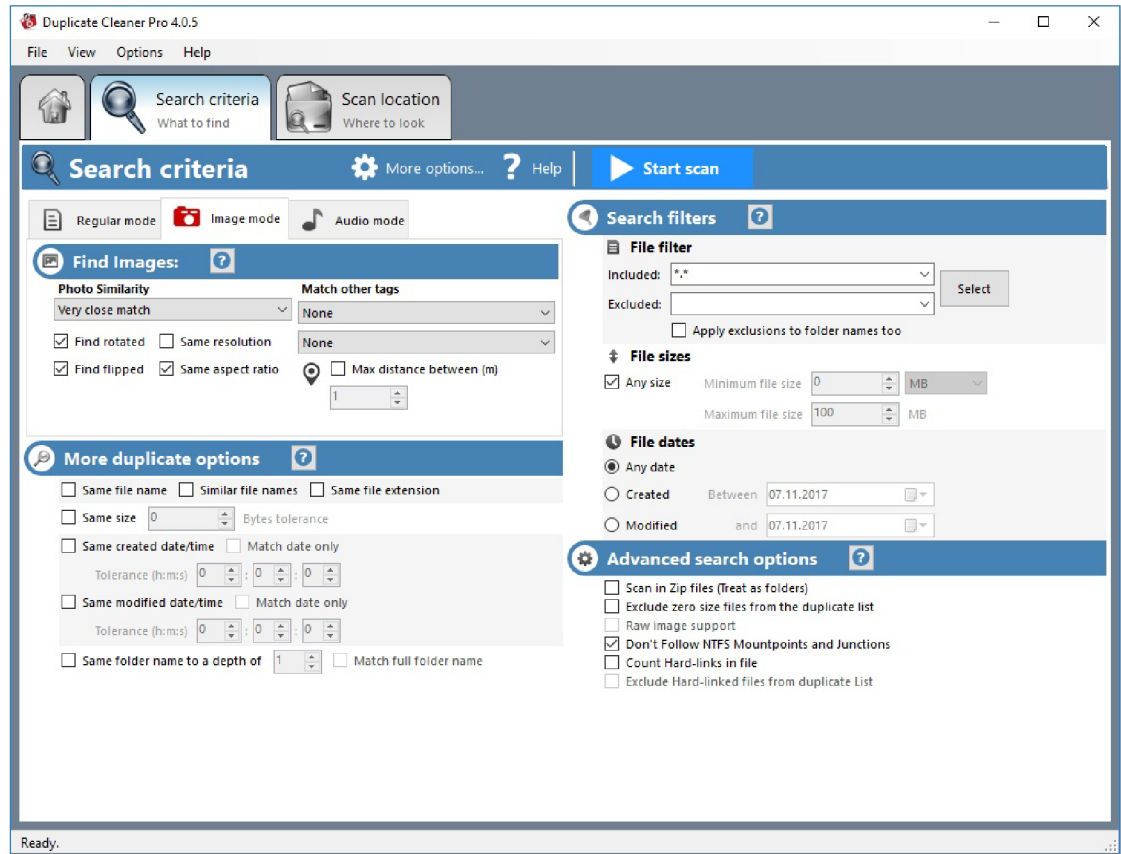

Obrázek 3.3: Vyhledávací kritéria pro obrázky v programu Duplicate Cleaner

Předposlední box umožňuje nastavit minimální a maximální velikost souboru a rozsah data souborů.

Poslední část umožňuje nastavit spíše méně využívané, nicméně velmi užitečné speciality jako je vyhledávání v Zip archívech, nepočítat prázdné soubory jako duplicitní a neprohledávat odkazy na složky či jiné úložiště (Don't follow NTFS Mountpoints and Junctions) – tato možnost je předem zaškrtnutá a slouží k tomu, abychom se při vyhledávání nedostali přes odkaz na umístění (složka, oddíl nebo úložiště na USB flashdisku) ležící mimo původní složku určenou k prohledání.

Na další záložce zvolíme umístění, kde chceme vyhledávat (Scan location). U každé složky můžeme nastavit tyto vlastnosti:

- Protected: Nelze mazat soubory z tohoto umístění.
- Master: Vyhledávat pouze duplikáty, jenž odpovídají souborům v této složce.
- Scan against self: Vyhledávat duplicity mezi sebou
- $\bullet$  Find uniques: Zobrazit unikátní soubory z tohoto úložiště na vlastní kartě.

Po stisknutí tlačítka pro vyhledání duplicit (Start scan) program načte a zpracuje všechny soubory, po dokončení nás přepne do nové záložky duplicitní soubory (Duplicate Files), viz Obrázek 3.4.

| Duplicate Cleaner Pro 4.0.5                                                                                        |                                                                         |                                                                                                    |                | п           | $\times$      |
|----------------------------------------------------------------------------------------------------|-------------------------------------------------------------------------|----------------------------------------------------------------------------------------------------|----------------|-------------|---------------|
| View<br>Options<br>Help<br>File                                                                                    |                                                                         |                                                                                                    |                |             |               |
| Search criteria<br>What to find                                                                                    | Scan location<br>9 Files<br>Where to look                               | <b>Duplicate files</b><br><b>Duplicate folders</b><br>0 Folder groups                                                                   |                |             |               |
| <b>Duplicate files</b><br>$\overline{\mathbb{H}}$<br><sup>14</sup> 5 files marked for deletion, total size 8,35 MB | <b>G</b><br>File removal<br>Image preview<br>Show all<br>Quick filters: | Q<br>Quick columns <b>HII</b><br><b>IP</b><br>$\overline{z}$<br>Always sort by group first<br>Other filters: No filters<br>$\checkmark$ | Find in list   | Help        |               |
|                                                                                                    | <b>File Name</b>                                                        | Folder                                                                                                    | Group          | Image width | Image h       |
| <b>Selection assistant</b><br>◀                                                                                    |                                                                         |                                                                                                    |                | $85+$       | 339           |
| All but one file in each group                                                                                     | □ az Evo X kopie.jpg<br>□ <b>Im</b> Evo X.jpg                           | D:\bp_testovaci obrazky\Slozka dupli 4<br>D:\bp_testovaci_obrazky\Slozka_dupli 4                                                        |                | 851         | 339           |
| Mark all but one in the same group and folder                                                                      | □ and Evo X.jpg                                                         | D:\bp_testovaci obrazky\Slozka\                                                                                                    | $\overline{1}$ | 851         | 339           |
| Only one file in each group                                                                                        | p9177568.JPG                                                            | D:\bp testovaci obrazky\Slozka dupli 2                                                                                                  |                | 3968        | 2976          |
| Mark by image size                                                                                                 | □ mi P9177568JPG                                                        | D:\bp_testovaci obrazky\Slozka\                                                                                                    | 2              | 3968        | 2976          |
| Mark smallest width / height                                                                                       | □ m P9177569JPG                                                         | D:\bp_testovaci obrazky\Slozka dupli 3                                                                                                  |                | 3968        | 2976          |
| Mark largest width / height                                                                                        | □ azi P9177569.JPG                                                      | D:\bp_testovaci_obrazky\Slozka\                                                                                                    | $\mathbf{R}$   | 3968        | 2976          |
| 23 Mark by Modified Date/Time                                                                                      | □ m P9177570JPG                                                         | D:\bp_testovaci obrazky\Slozka dupli                                                                                                    | $\overline{A}$ | 3968        | 2976          |
| Newest files in each group                                                                                         | □ m P9177570JPG                                                         | D:\bp_testovaci_obrazkv\Slozka\                                                                                                    | 4              | 3968        | 2976          |
| Oldest files in each group                                                                                         |                                                                         |                                                                                                    |                |             |               |
| 23 Mark by created date/time                                                                                       |                                                                         |                                                                                                    |                |             |               |
| Newest files in each group                                                                                         |                                                                         |                                                                                                    |                |             |               |
| Oldest files in each group                                                                                         |                                                                         |                                                                                                    |                |             |               |
| 101 Mark by File Size                                                                                              |                                                                         |                                                                                                    |                |             |               |
| Largest files in each group                                                                                        |                                                                         |                                                                                                    |                |             |               |
| Smallest files in each group                                                                                       |                                                                         |                                                                                                    |                |             |               |
| A Mark by file/folder name                                                                                         |                                                                         |                                                                                                    |                |             |               |
| "Copy of" style file names                                                                                         |                                                                         |                                                                                                    |                |             |               |
| Longest file names in each group                                                                                   |                                                                         |                                                                                                    |                |             |               |
| Shortest file names in each group                                                                                  |                                                                         |                                                                                                    |                |             |               |
| Longest folder names in each group                                                                                 |                                                                         |                                                                                                    |                |             |               |
| Shortest folder names in each group<br>u                                                                           | €                                                                       |                                                                                                    |                |             | $\rightarrow$ |
| 1 File(s) Selected 5 File(s) marked<br>9 File(s) shown<br>Ready.                                                   |                                                                         |                                                                                                    |                |             |               |

Obrázek 3.4: Nalezené duplicitní soubory v programu Duplicate Cleaner

V této záložce vidíme všechny duplicitní soubory a informace o nich (jméno souboru, umístění ve složce, přidělenou skupinu, velikost, datum a čas vytvoření, datum a čas poslední úpravy, výška a šířka obrázku) rozdělené do skupin podle toho, které obrázky jsou si navzájem podobné. V levé části okna máme pomocníka pro výběr vlastností obrázků, které chceme odstranit (Selection assistant).

Zde můžeme vybrat, zda chceme označit soubory podle složky, textovéh o řetězce, data a času vytvoření nebo modifikace, dle velikosti souboru, či délky jmén a souboru či složky. Dále je možné invertovat označení nebo zrušit veškeré označení souborů k smazání.

V případě, že si budeme chtít ověřit, zda jsou oba soubory skutečně totožné, je možné po kliknutí na jeden z nich vyvolat náhled obrázku (Image preview), což je vidět na obrázku 3.5. Uživateli se zobrazí velký náhled obrázku (popřípadě v plné velikosti), pod obrázkem se nachází pás všech obrázků v této skupině. Mezi obrázky lze snadno přepínat, zatrhnout, které se mají smazat. Je možné v horní části okna přepnout na jinou skupinu duplicitních obrázků.

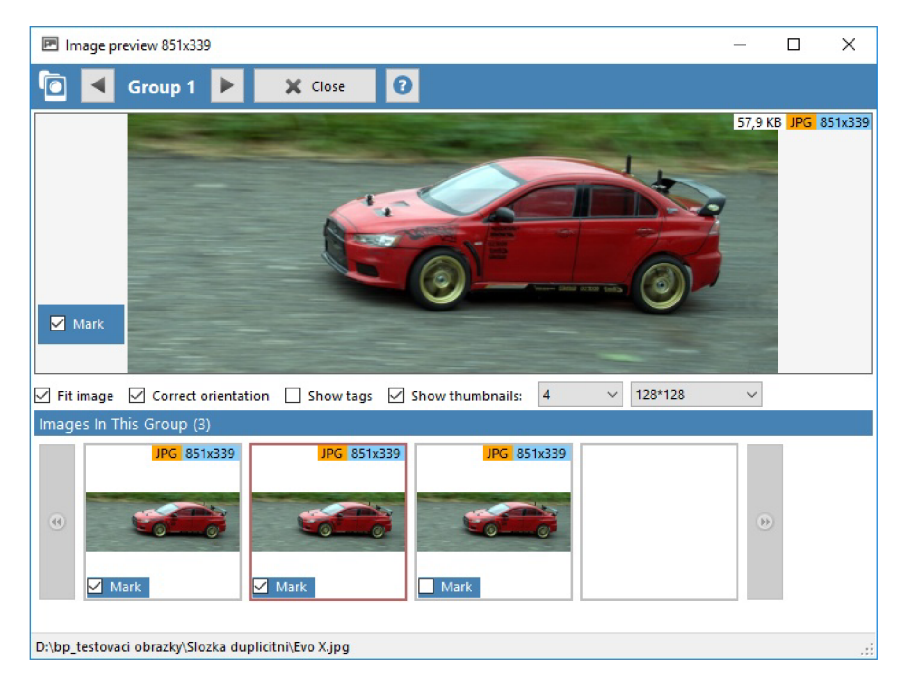

Obrázek 3.5: Náhled obrázku, jenž se má smazat – program Duplicate Cleaner

Kromě zobrazení jednotlivých duplicitních souborů program automaticky porovnává, zde má některá složka všechny obrázky duplicitní s jiným adresářem. Obě složky musí obsahovat ekvivalentní soubory, jinak je program vyhodnotí jako rozdílné.

Ve všech ohledech je Duplicate Cleaner velmi povedený program, který nabízí mnoho funkcí a díky dobře navrženému uživatelskému rozhraní se i snadno ovládá. Velkou výhodou je, že program je přednastaven v základu tak, aby uživatel nemusel nic složitě měnit a přitom došel k cíli. Lze jej tedy používat, aniž by bylo nutné zkoumat, k čemu slouží všechny možnosti. Zobrazení nalezených fotografií je podle mě velmi přehledné , akorá t je škoda , že tlačítko pro zobrazení náhledů fotografií (Image preview) je poněkud nevýrazné a všiml jsem si ho až při druhém spuštění programu. Jediná nevýhoda této aplikace je, že je placená a tudíž její cílová skupina jsou uživatelé, kteří pravidelně zpracovávají fotografie.

## **3.3 Image Deduplicator**

Image Deduplicator od polské společnosti ZIIN<sup>3</sup>. Aktuální verze 1.5 z roku 2009 je volně ke stažení, nabízí pouze angličtinu a podporuje tyto obrazové formáty:

- $\bullet$  BMP
- J $PEG (.jpg, jpeg)$
- JPEG 2000 $(jp2)$
- $\bullet$  GIF
- $\bullet$  PNG

**<sup>3</sup> ZII N <http://ziin.pl/en/programs>** 

- $\bullet$  ICO, CUR, WMF, TGA
- Photoshop Document (.psd)
- TIFF  $(\text{.tf}, \text{.tf})$

Po spuštění se zobrazí hlavní okno programu, kliknutím na tlačítko Start otevřeme nabídku pro výběr složky. Nevýhodou je, že je možné přidat pouze 1 složku k prohledávání a je nutné ručně zaškrtnout prohledávat podsložky, jelikož tato volba není předem zvolena. Dále je zde možné nastavit práh podobnosti obrázků (Similarity threshold) v hodnotě 1 až 255, kdy 1 je přesná podobnost a 255 je minimální, nicméně v praxi nemá smysl dávat více než 15 nebo 20, jelikož program při zvolení této hodnoty shlukuje obrázky, které jsou si velmi málo podobné a někdy i úplně odlišné fotografie označí jako duplicitní.

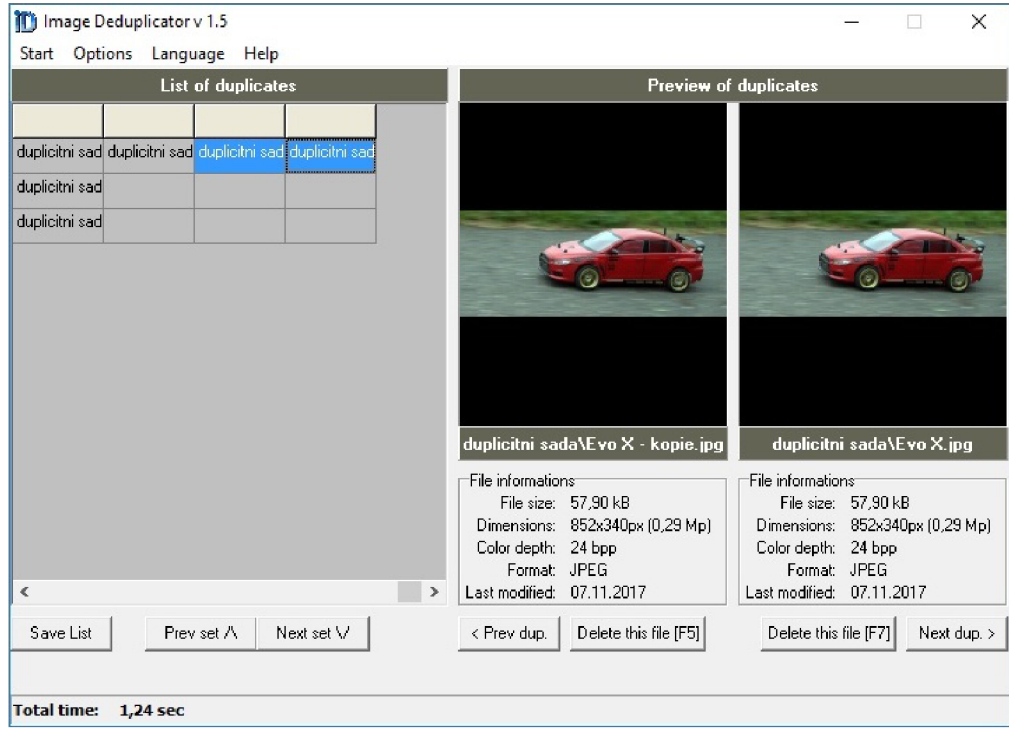

Obrázek 3.6: Nalezené duplicitní obrázky v programu Image Deduplicator

Po stisknutí tlačítka start nás aplikace upozorní, že vyhledávání může trvat delší dobu a v přehledném grafu zobrazuje postup načítání obrázků a poté i jejich zpracování. Potom, co vše zpracuje, se v levém okně aplikace zobrazí list duplicitních obrázků. Každá skupina duplicit je samostatn ě na jednom řádku , v pravé části obrazovky se zobrazuje dvojice duplicitních souborů – náhled každého obrázku, název souboru včetně složky, velikost, rozlišení, počet barev, formát souboru a datum poslední modifikace. Pod těmito informacemi se nachází přepínače pro předchozí a následující obrázek v rámci dané duplicitní skupiny a možnost smazat zobrazenou fotografii. Přepínání mezi duplicitními skupinami se provádí po kliknutí na obdélníček s názvem složky, ke každému souboru se vždy načte další obrázek, z tohoto důvodu se fotografie uživateli zobrazují vždy po dvojicích – viz obrázek  $3.6$ .

Největší slabinou toho programu je to, že se jednotlivé duplicitní skupiny zobrazují v poněkud nezvyklém listu složeného z tabulky, v níž nejdou zvětšit buňky. Z tohoto důvodu uživatel vidí pouze počátek názvu složky, kde se obrázek nachází, nicméně dokud neoznačí jeden konkrétní obrázek, nevidí název souboru ani složku, ve které se obrázek nachází. Z tohoto důvodu je orientace při zobrazování duplicitních obrázků poněkud zhoršená.

## **3.4 Zhodnocení**

Výše uvedené programy dokážou najít jednotlivé duplicitní soubory, zobrazit jejich seznam a na uživateli je, aby si ručně (popřípadě pomocí označovacího pomocníku, jak je tomu u programu Duplicate Cleaner) vybral, které fotografie ponechat a ty, jenž se mohou smazat.

Oceňuji, že všechny aplikace umožňovaly vybrat, jak moc velká shoda pro porovnáván í obrázků se má použít, nicméně u programu Image Deduplicator je tento prvek poměrně zvláštně implementován a nabízí trochu méně přehledné nastavení.

## **Kapitola 4**

# Návrh programu

V této kapitole je popsáno zhodnocení současného stavu. Dále je zde návrh funkcí programu a popis, co všechno by měly umět. Poté je zde uveden návrh grafického rozhraní a také návrh zobrazování duplicit. Poslední podkapitola se věnuje technologiím, které budou použity při tvorbě programové části.

## **4.1 Zhodnocení současného stavu**

V předchozí kapitole byly popsány některé programy umožňující vyhledat duplicitní fotografie a nějakým způsobem je rozdělit do skupin nebo alespoň přehledně vypsat duplicity a ty pak pomocí vyhledávacích filtrů rozdělit do skupin. Všechny tyto programy mohou být užitečnými pomocníky při odstraňování duplicit, nicméně žádný z nich nebyl schopný odhadnout, zdali je některá složka podmnožina jiné složky. Nejvíce se k tomu přiblížil program Duplicate Cleaner, který je schopný rozpoznat duplicitu 1:1.

Žádný z testovaných programů neumožňoval vypsat statistiky o tom, která složka má kolik duplicit z celkového počtu fotografií, ani jakékoliv jiné statistiky.

Zmíněné programy si při vyhledávání ukládají informace o načtených fotografiích, takže při dalším vyhledávání s jinými parametry ale ve stejné složce, je rychlost vyhledání okamžitá nebo do několika sekund.

### **4.2 Funkce programu**

Na základě analýzy dostupných programů jsem navrhl, jaké funkce a vlastnosti by měla mít výsledná aplikace:

- Vyhledání duplicit a jejich grafické zobrazení
- $\bullet$  Rozdělení duplicit do skupin podle parametrů
- Uložení metadat do databáze
- Vypsání statistických informací o duplicitě (konkrétních složky nebo celkové)

Program by měl zkontrolovat, jestli jsou v databázi načteny všechny fotografie z hlavní složky. Pokud ne, měl by odstranit ty, které již neexistují a naopak načíst nově přidané. Stejný úkon by měl provést pro importované fotografie, akorát by měl metadata těchto fotografií ukládat do oddělené databáze, aby bylo možné ji při změně složky snadno odstranit. V dalším kroku by měl provést porovnání importovaných fotografií vůči těm v hlavní složce. Z té by pak kromě duplicitních obrázků měl načíst i ty, jež byly pořízeny ve stejném časovém úseku. Poté se provede analýza, kolik duplicitních souborů se zde nachází, připraví se rozdělení do skupin podle časové vzdálenosti mezi jednotlivými fotografiemi. Vypočtou se časové skoky pro možnost měnit skupiny a připraví se grafické vykreslení duplicit, které je blíže popsáno v následující kapitole.

## **4.3 Návrh uživatelského rozhraní**

Hlavní okno aplikace bylo navrženo tak, aby uživatel mohl snadno zadat požadované složky pro zpracování. Na obrázku 4.1 si lze všimnout všech ovládacích prvků včetně výrazného tlačítka Vyhledat duplicity. Návrh počítá s tím, že lze nastavovat prioritní složku a ochranu proti smazání. Dále by mělo být možné měnit pořadí složek a možnost jejich odstranění.

| Menu                |                             |                                                                       |
|---------------------|-----------------------------|-----------------------------------------------------------------------|
| Prioritní<br>složka | Ochrana<br>proti<br>smazání | Cesta                                                                 |
| α                   | $\Box$                      | D:\Obrazky\                                                           |
| $\Box$              | $\Box$                      | D:\slozka_pro_import\                                                 |
|                     |                             |                                                                       |
|                     |                             |                                                                       |
|                     |                             |                                                                       |
|                     |                             |                                                                       |
|                     |                             |                                                                       |
|                     |                             |                                                                       |
|                     |                             |                                                                       |
|                     |                             |                                                                       |
|                     |                             |                                                                       |
|                     |                             | Přidat složku $\boxed{\phantom{a}}$ Odebrat složku $\boxed{\uparrow}$ |
|                     |                             | Vyhledat duplicity                                                    |

Obrázek 4.1: Návrh uživatelského rozhraní – Úvodní obrazovka

V záložce nalezené duplicity program graficky zobrazí výsledky hledání podle jednotlivých skupin, což je zobrazeno na obrázku 4.2. Na obrázku jsou u skupin B a C barevně zvýrazněny fotografie, jenž jsou duplicitní se skupinou A a černě ty, jež nejsou s touto skupinou duplicitní.

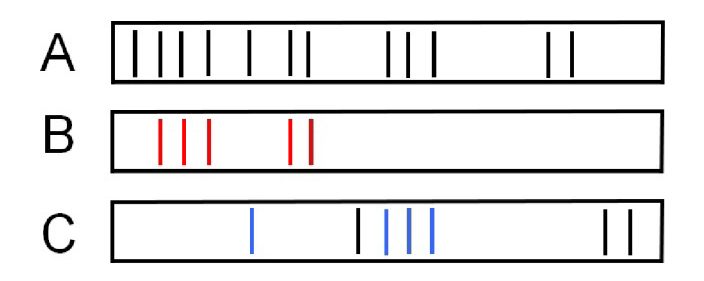

Obrázek 4.2: Návrh zobrazení duplicitních skupin

## **4.4 Použité technologie**

K vytvoření aplikace byl použit jazyk C++ , framework Qt pro grafické uživatelské rozhraní, knihovna EasyEXIF pro práci s EXIF metadaty a knihovna SQLite pro ukládání metadat do databáze. Popis jednotlivých nástrojů je uveden níže:

#### **Jazyk C++**

Volba jazyka probíhala na základě jeho vhodnosti k výsledné aplikaci. Původně jsem přemýšlel o skriptovacím jazyku podporující grafické rozhraní, což splňovala kombinace Python  $+ PyQt$ . Vzhledem k tomu, že aplikace má být určená i pro nenáročné uživatele a umožňovat tak co nejjednodušší instalaci, rozhodl jsem se zvolit jazyk C++ .

Výhodou tohoto jazyka je ta, že se jedná o kompilovaný jazyk. Výsledná aplikace je po přeložení rychlejší a zabírá méně místa v paměti než v případě interpretovaných jazyků (PHP, Python). Mezi další přednosti patří to, že po přeložení nám vznikne spustitelný soubor, který lze obvykle spustit na každém počítači, jenž má stejnou architekturu a stejné jádro systému. To nám umožňuje přeložit aplikaci pro daný operační systém a uživatel si pak jenom stáhne aplikaci a může ji rovnou používat bez nutnosti instalovat nějaké další balíčky, či si hlídat, jestli má správnou verzi interpretu.

Nevýhodou je, že neobsahuje automatickou správu paměti, využívá pouze RAII. Programátor se tak v některých případech musí sám starat o uvolňování paměti.

#### **Qt framework**

Jedná se o multiplatformní aplikační rámec (framework) pro vývoj desktopových a mobilních aplikací. Podporován je na platformách Windows, Linux, Android, iOS, BlackBerry, Sailfish OS a další. Qt není programovací jazyk, jedná se o framework napsaný v jazyce  $C++$ . Využívá preprocesor, který slouží k rozšíření jazyka  $C++$  o funkce, jako jsou signály a sloty [2].

#### **knihovna EasyEXIF**

EasyEXIF je malá knihovna napsaná v jazyce  $C++$ , která umožňuje extrahovat základní EXIF metadata z obrázků ve formátu JPEG.

## **Knihovna SQLite**

SQLite je systém pro správu relačních databází napsaný v jazyce C. Na rozdíl od většiny ostatních systémů pro správu databáze SQLite nepoužívá architekturu klient-server, ale je vložen do výsledného programu. Databáze je uložena lokálně na disku a je nezávislá na použité platformě. Můžeme ji tedy přenášet mezi 32bitovými a 64bitovými systémy [1].

# **Kapitola 5**

# Implementace

Tato kapitola blíže popisuje jednotlivé funkce výsledné aplikace, princip vyhledání duplicit, vykreslení duplicit na obrazovku a také výslednou grafickou podobu programu.

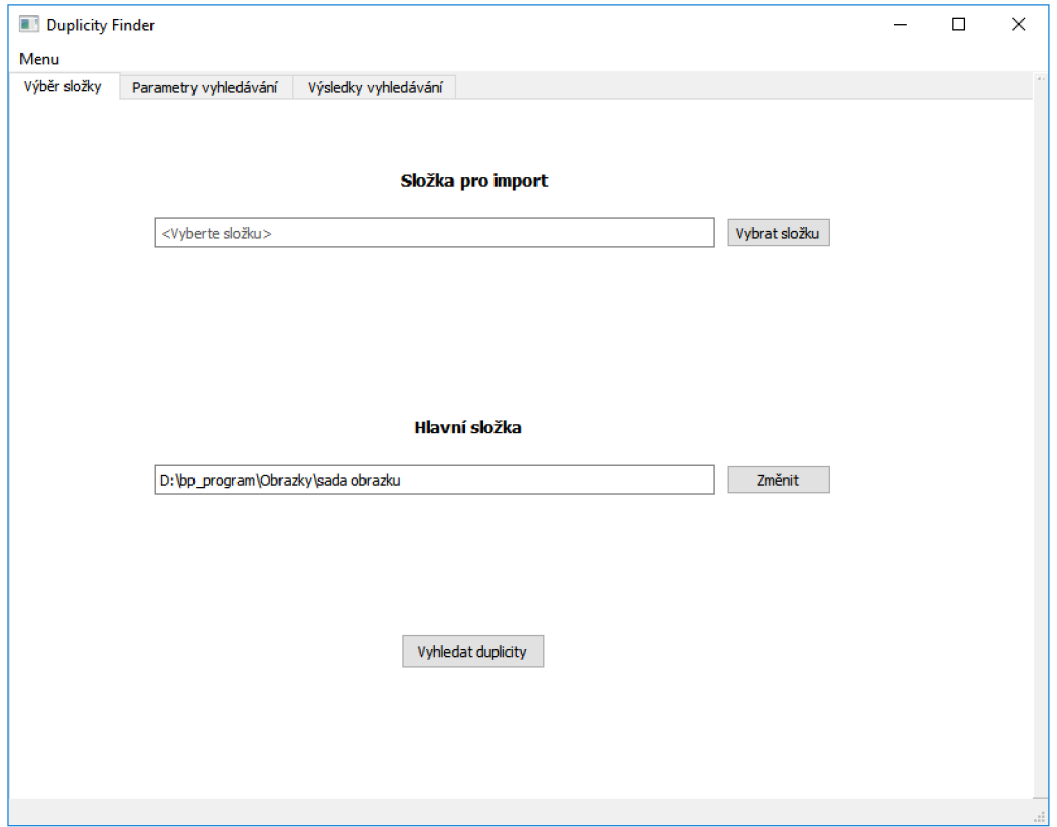

Obrázek 5.1: Hlavní okno programu

#### **Hlavní okno aplikace**

Hlavní okno aplikace je zobrazeno na obrázku 5.1. Oproti návrhu jsem se rozhodl udělat několik změn. V horní části se nachází složka pro import a ve spodní je hlavní (trvalá) složka, se kterou se budou obrázky porovnávat. Program si ukládá naposledy použitou hlavní složku. Při každém spuštění se tedy načte hlavní složka z nastavení a uživatel má možnost ji změnit.

Po stisknutí tlačítka Vyhledat duplicity se zavolá funkce pro přípravu na vyhledávání search\_duplicities\_preparation(), která inicializuje major\_db a local\_db, což jsou instance třídy Database. Funkce init\_db() zkontroluje, zdali byla vytvořena databáze a pokud není, vytvoří ji. Další v pořadí jsou funkce load folder () a load image list (). První z nich načte seznam všech JPEG obrázků ze zadané složky. Po načtení seznamu souborů seřadí záznamy abecedně a zkontroluje, jestli již nejsou načtené v databázi. Pro kontrolu, zdali se jedná o stejný soubor, se používá úplná cesta k souboru včetně názvu a datum poslední modifikace. V dalším kroku se ze seznamu souboru odstraní ty, které už jsou v databázi a naopak se z databáze odstraní záznamy, jež odkazují na neexistující soubor. Druhá funkce se stará o načtení fotografií, které zatím nejsou uloženy v databázi. Nejdříve se pomocí funkce load\_image() načte fotografie do paměti a pomocí knihovny EasyEXIF se z fotografie načtou metadata. Následně se zavolá metoda parse(), jež je součástí třídy Image\_Metadata a postará se o načtení metadat včetně dodatečných informací o souboru, jako je jeho velikost nebo datum poslední úpravy.

Pro vyhledávání duplicit slouží funkce **f ind\_duplicities()** , kter á pomoc í SQ L dotazu načte z databáze všechny fotografie určené pro import a vloží je pomocí funkce insert to search list() do local search, což je instance třídy Search. Pro vypsání všech souborů z trvalé složky, které jsou duplicitní s importovanými slouží funkce select all **\_major\_images\_with\_duplity\_ord\_by\_folders()**. Jejím úkolem je načíst nejenom duplicitní obrázky, ale i ty, které byly vytvořené před nebo po duplicitní fotografii. Poté se opě t zavolá funkce **insert\_to\_search\_lis t ()** pro vložení záznamů z hlavní složky do **major\_search.** Následn ě se zavolá funkce **next\_photo\_steps()**, kter á m á za úkol projít po sobě jdoucí fotografie a uložit časové rozestupy mezi jednotlivými fotografiemi. Nakonec se zavolá funkce **mark\_duplicities ()**, jejímž úkolem je označit ve vektorech instanc í **major\_search** a **local\_search** duplicitní fotografie a tak é poče t duplicit.

Před vykreslením duplicit na obrazovku se volá funkce prepare paint (). Ta má za úkol projít **major\_search** a **local\_search** a do vektor ů celých čísel (integer) **major\_paint**  a **local\_pain t** připravit vykreslení na obrazovku. Algoritmus funguje následovně . Pomoc í while cyklu se prochází všechny prvky v hlavním uložišti (major search) a dočasném uložišti **(local\_search)**. Poku d je čas fotografie v hlavním úložišti menší než v dočasném, uloží do vektoru major print stav vykresli soubor. V opačném případě uloží do local paint stav vykresli soubor. Do vektoru, na který se nevztahovala podmínka, se uloží stav žádný soubor. V případě, že se časy rovnají, vloží se do obou vektorů stav duplicita a zkontroluje se, jestli není za sebou více duplicitních souborů. Pokud je čas vyfotografování u následující fotografie větší než uživatelem nastavený časový krok, vloží se do obou vektorů oddělovač skupin. Jeho úkolem je graficky oddělit jednotlivé skupiny.

Pro grafické zobrazení duplicit se volá funkce paintPixmap(). Ta je implementována jako konečný automat, který rozlišuje tyto stavy:

- EMPTY: žádný soubor (posuň kreslící pero)
- FILE: vykresli soubor (černý záznam)
- DUPLICITY: duplicitní soubor (červený záznam)
- NEXT\_GROUP: oddělovač skupin (modře)

Na obrázku 5.2 lze vidět vidět výsledné vykreslení duplicit. Pomocí posuvníku lze nastavit časový krok mezi jednotlivými fotografiemi a rozdělit tak obrázky do skupin, se kterými lze dále pracovat. V případě, že uživatel pomocí posuvníku nastaví novou hodnotu časového kroku, uloží se nová hodnota časového kroku a zavolají se funkce pro přípravu na vykreslení a pro samotné vykreslení. Grafické zobrazení duplicit je ve dvou řadách pod sebou se vzájemnou synchronizací. V první řadě se nachází obrázky z hlavní (trvalé) složky a pod nimi jsou seřazeny všechny soubory z dočasné složky určené pro import. Černě jsou zakresleny fotografie, které nejsou nijak duplicitní, červeně jsou duplicitní a modře je oddělovač skupin. Pokud je vůči některé z fotografií více duplicitních obrázků, bude tato fotografie zobrazena jak široký obdélník a nad/pod ní se budou nacházet všechny obrázky, které jsou s ní ve shodě.

| Výběr složky | Výsledky vyhledávání             |                          |                                 |               |  |  |
|--------------|----------------------------------|--------------------------|---------------------------------|---------------|--|--|
|              |                                  |                          |                                 |               |  |  |
|              |                                  |                          | Výsledky vyhledávání            |               |  |  |
|              | Hlavní složka                    |                          |                                 |               |  |  |
|              |                                  | IIIIII                   |                                 |               |  |  |
|              | III                              | $\parallel$ II IIII      |                                 |               |  |  |
|              | Lokální složka                   |                          |                                 |               |  |  |
|              |                                  |                          |                                 |               |  |  |
|              |                                  |                          |                                 |               |  |  |
|              |                                  |                          |                                 |               |  |  |
|              |                                  | <b>Contract Contract</b> | 1 1 1 1 1 1 1 1 1 1 1 1 1 1 1 1 |               |  |  |
|              | Skupina                          | Čas od                   | Do                              | Počet záznamů |  |  |
|              | $\mathbf{1}$                     | 2012-05-04 16:47:24      | 2012-05-04 16:47:24             | 1             |  |  |
|              | $\mathbf{1}$                     |                          |                                 |               |  |  |
|              | $\overline{2}$<br>$\overline{2}$ | 2016-09-17 14:51:28      | 2016-09-17 14:52:31             | 4             |  |  |
|              | 3<br>3                           | 2016-09-17 14:54:17      | 2016-09-17 14:57:29             | 6             |  |  |
|              |                                  |                          |                                 |               |  |  |
|              | 4                                |                          |                                 |               |  |  |
|              | 5                                |                          |                                 |               |  |  |

Obrázek 5.2: Zobrazení duplicit v programu

#### **5.1 Testování**

Testovací sada byla složena z několika setů fotografií. Konkrétně byly použity fotografie z kompaktních fotoaparátů Olympus a Panasonic a z telefonů Nokia (Symbian), LG, Huawei (oba Android) a Apple (iOS). Při načítání metadat z obrázků ani při volání ostatních funkcí programu nebyly nalezeny žádné chyby, které by ovlivňovaly běh programu.

## **Kapitola 6**

# Závěr

Cílem bakalářské práce bylo vytvořit aplikaci usnadňující import fotografií do počítače s možností zobrazení, zdali dané fotografie již nebyly importovány. Tento cíl byl splněn.

V první řadě bylo nutné nastudovat dostupnou literaturu a seznámit se s již existujícími programy. Z nastudovaných poznatků jsem vytvořil návrh uživatelského rozhraní a také funkce pro práci s metadaty fotografií. Aplikace byla implementována v jazyce  $C_{++}$ , grafické rozhraní obstarává Qt framework a pro práci s databází slouží knihovna SQLite.

Výsledkem této práce je spustitelná aplikace pro import fotografií, která umožňuje rozdělit obrázky do skupin a usnadnit tak rozhodování, zda již byla konkrétní skupina importována či nikoliv. Program pro porovnávání fotografií mezi sebou využívá EXIF metadata jednotlivých obrázků. Aby nebylo nutné při každém spuštění znovu načítat všechny fotografie, ukládají se informace o nich do databáze a při každém novém hledání se pouze zkontroluje, zdali se konkrétní fotografie nachází na disku či nikoliv.

Při vypracovávání této práce jsem získal mnoho zajímavých informací a poznatků o problematice digitálních fotografií a jejich zpracování. Vyzkoušel jsem si práci s EXIF metadaty, rozšířil jsem si programátorské schopnosti v jazyce  $C++$  a naučil jsem se vytvářet grafická uživatelská rozhraní pomocí Qt frameworku.

Program plánuji rozšířit přidáním možností nastavit GPS vzdálenost mezi jednotlivými fotografiemi ve skupině. Dále bych rád vylepšil grafické zobrazování duplicit v programu, aby měl uživatel větší přehled, o které snímky se jedná – vhodné by bylo přidat náhledy fotografií a také zobrazovat více informací o každé skupině. Zajímavé by také bylo přidání možnosti porovnán í fotografií podle obrazových dat, čímž by se vylepšilo rozdělování fotografií do skupin.

# Literatura

- **[1]** *About SQLite.* **[Online; navštíveno 10.05.2018]. URL https: //[www.sqlite.org/about.html](http://www.sqlite.org/about.html)**
- **[2]** *About Qt.* **Květen 2015, [Online; navštíveno 10.05.2018]. URL [https://wiki.qt.io/About\\_Qt](https://wiki.qt.io/About_Qt)**
- **[3]** *Raster vs vector.* **Říjen 2015, [Online; navštíveno 23.04.2018]. URL http: //scalar. use. edu/works/graphics-for-conservation/media/raster-vs-vector**
- **[4] Archambault, M.:** *JPEG 2000: The Better Alternative to JPEG That Never Made it Big.* **Září 2015, [Online; navštíveno 14.03.2018]. URL https: //petapixel.com/2015/09/12/jpeg-2000-the-better-alternativeto-jpeg-that-never-made-it-big/**
- **[5] Bellis, M.:** *History of the Digital Camera.* **Duben 2017, [Online; navštíveno 28.04.2018]. URL https: //[www.thoughtco.com/history-of-the-digital-camera-4070938](http://www.thoughtco.com/history-of-the-digital-camera-4070938)**
- **[6] Camera & Imaging Products Association:** *Multi-Picture Format.* **Únor 2009, [Online; navštíveno 15.04.2018]. URL http: //[www.cipa.jp/std/documents/e/DC-007\\_E.pdf](http://www.cipa.jp/std/documents/e/DC-007_E.pdf)**
- **[7] Camera & Imaging Products Association:** *Exchangeable image file format for digital still cameras: Exif Version 2.31.* **Červenec 2016, [Online; navštíveno 15.04.2018]. URL http: //[www.cipa.jp/std/documents/e/DC-008-Translation-2016-E.pdf](http://www.cipa.jp/std/documents/e/DC-008-Translation-2016-E.pdf)**
- **[8] Chastain, S.:** *MWhat is Metadata?* **2017, [Online; navštíveno 17.04.2018]. URL https: /[/www.lifewire.com/what-is-metadata-1701735](http://www.lifewire.com/what-is-metadata-1701735)**
- **[9] Corel Corporation:** *Seznámení s barevnými modely.* **2012, [Online; navštíveno 23.04.2018]. URL <http://product.corel.com/help/CorelDRAW/540240626/Main/CZ/Doc/> wwhelp/wwhimpl/common/html/wwhelp.htm?context=CorelDRAW\_Help&f ile= CorelDRAW-Understanding-color-models.html**
- **[10] Darling, A.:** *History of Photography Part 3: A Digital Photography Timeline.* **[Online; navštíveno 28.04.2018]. URL**

**http: //[www.annedarlingphotography.com/digital-photography-timeline.html](http://www.annedarlingphotography.com/digital-photography-timeline.html)** 

- **[11] Deutsch, P.:** *DEFLATE Compressed Data Format Specification version 1.3.* **Květen 1996, [Online; navštíveno 20.04.2018]. URL https: //tools.[ietf.org/html/rfcl951](http://ietf.org/html/rfcl951)**
- **[12] Dickman, J.; Kinghorn, J.:** *Mistrovství digitální fotografie s DSLR : rady a tipy skutečných profesionálů.* **Computer Press, 2010, ISBN 978-80-251-2816-9.**
- **[13] Hamilton, E.:** *JPEG File Interchange Format.* **Září 1992, [Online; navštíveno 12.03.2018]. URL https: //[www.w3.org/Gr](http://www.w3.org/)aphics/JPEG/j f if3.pdf**
- **[14] Hashimoto, A.:** *Velká kniha digitální grafiky a designu.* **Computer Press, 2008, ISBN 978-80-251-2166-5.**
- **[15] Honsnejman, P.:** *RAW formát.* **Únor 2016, [Online; navštíveno 22.04.2018]. URL <http://moje.tajemno.net/raw/>**
- **[16] International Press Telecommunications Council:** *Information Interchange Model (UM).* **[Online; navštíveno 16.04.2018]. URL http: //[iptc.org/s](http://iptc.org/)tandards/iim/**
- **[17] JPEG:** *Overview of JPEG.* **[Online; navštíveno 12.03.2018]. URL https: / / [jpeg.org/](http://jpeg.org/) j peg/index.html**
- **[18] Lukeš, M.:** *Skončí CCD a CMOS snímače na smetišti?* **Červen 2013, [Online; navštíveno 26.04.2018]. URL https: //www.megapixel. [cz/skonci-ccd-a-cmos-snimace-na-smetišti](http://www.megapixel.cz/skonci-ccd-a-cmos-snimace-na-smeti�ti)**
- **[19] Neff, O.:** *O barevných modelech RGB a CMYK.* **Leden 2015, [Online; navštíveno 22.04.2018]. URL http: //[www.digineff.cz/clanek/pojmy/o-barevnych-modelech-rgb-cmyk](http://www.digineff.cz/clanek/pojmy/o-barevnych-modelech-rgb-cmyk)**
- **[20] Olympus Czech Group:** *JAK VZNIKÁ DIGITÁLNÍ FOTOGRAFIE.* **Duben 2015, [Online; navštíveno 26.04.2018]. URL [https://www.mujolympus.cz/blog/tipy-a-triky/46/jak-vznika](https://www.mujolympus.cz/blog/tipy-a-triky/46/jak-vznika-)digitalni-fotografie**
- **[21] Optical Limits:** *JPEG2000 vs JPEG (vs TIFF).* **[Online; navštíveno 14.03.2018]. URL http: //[www.opticallimits.com/jpeg2000-vs-jpeg-vs-tiff](http://www.opticallimits.com/jpeg2000-vs-jpeg-vs-tiff)**
- **[22] Pihan, R.:** *Formáty pro ukládání fotografií 7. díl: TIFF.* **Prosinec 2007, [Online; navštíveno 21.04.2018]. URL https: //[www.digimanie.cz/formaty-pro-ukladani-fotografii-7dil-tiff/2023](http://www.digimanie.cz/formaty-pro-ukladani-fotografii-7dil-tiff/2023)**
- **[23] Pihan, R.:** *Formáty pro ukládání fotografií 9. díl: JPEG 2000, PNG a BMP.*  **Prosinec 2007, [Online; navštíveno 14.03.2018]. URL https: //[www.digimanie.cz/formaty-pro-ukladani-fotografii-9dil-jpeg-](http://www.digimanie.cz/formaty-pro-ukladani-fotografii-9dil-jpeg-)2000-png-a-bmp/2035**
- **[24] Pihan, R.:** *Vše o formátu RAW l.díl.* **Březen 2008, [Online; navštíveno 22.04.2018]. URL <https://www.digimanie.cz/vse-o-formatu-raw-ldil/2182>**
- **[25] Pihan, R.:** *Vše o formátu RAW* **-** *2.díl.* **Březen 2008, [Online; navštíveno 22.04.2018]. URL https: /[/www.digimanie.cz/vse-o-formatu-raw-2dil/2191](http://www.digimanie.cz/vse-o-formatu-raw-2dil/2191)**
- **[26] Pihan, R.:** *Vše o světle 5. barevné modely.* **2012, [Online; navštíveno 22.04.2018]. URL http: // f [otoroman.cz/tech2/svetlo05color\\_model.htm](http://otoroman.cz/tech2/svetlo05color_model.htm)**
- **[27] Rosenthal, J.:** *Similarity.* **[Online; navštíveno 15.03.2018]. URL http: //[www.joerg-rosenthal.com/en/antitwin/similar.html](http://www.joerg-rosenthal.com/en/antitwin/similar.html)**
- **[28] Tišnovský, P.:** *PNG is Not GIF.* **Září 2006, [Online; navštíveno 20.04.2018]. URL https: //[www.root.cz/clanky/png-is-not-gif](http://www.root.cz/clanky/png-is-not-gif)**
- **[29] Tůma, T.:** *Fotografujeme digitálně.* **Computer Press, 2004, ISBN 80-251-0153-3.**
- **[30] Zemčík, P.:** *Zpracování obrazu.* **Únor 2006, [Online; navštíveno 29.04.2018]. URL https: //[www.thoughtco.com/history-of-the-digital-camera-4070938](http://www.thoughtco.com/history-of-the-digital-camera-4070938)**
- **[31] Čápka, D.:** *1. díl Úvod do počítačové grafiky Rastr vs. vektor.* **Březen 2015, [Online; navštíveno 23.04.2018]. URL https: //[www.itnetwork.cz/grafika/uvod-do-pocitacove-grafiky-rastr-vs-vektor](http://www.itnetwork.cz/grafika/uvod-do-pocitacove-grafiky-rastr-vs-vektor)**
- **[32] Čápka, D.:** *2. díl Úvod do počítačové grafiky Základy optiky, barevné modely.*  **Březen 2015, [Online; navštíveno 23.04.2018]. URL https: //[www.itnetwork.cz/grafika/uvod-do-pocitacove-grafiky-optika-modely](http://www.itnetwork.cz/grafika/uvod-do-pocitacove-grafiky-optika-modely)**